- 1. Upgraded PACER accounts have usernames with at least 8 characters. If your username is 6 characters, you do not have an upgraded account.
- 2. Log in to **Manage My Account** at https://pacer.psc.uscourts.gov/pscof/login.jsf and note the **Account Type**. The Account Type will indicate **Upgraded PACER Account** or **Legacy PACER Account**. Your account is ready for NextGen if it is an individual **Upgraded PACER Account** (shared firm accounts cannot be used for e-filing). If you have a legacy account, follow the instructions for upgrading your account:

https://www.med.uscourts.gov/opt/sites/default/files/UpgradeYourPacerAccount0919.pdf

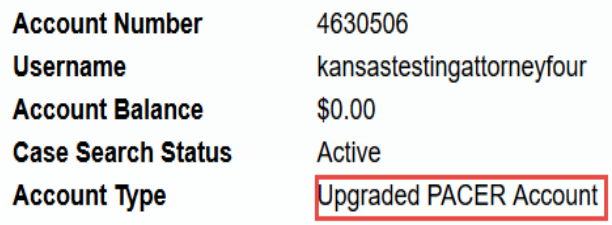

## **Welcome, John Public**

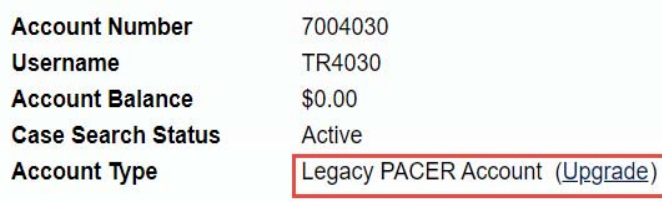

Logout